**GOVERNO DO ESTADO DO RIO DE JANEIRO Secretaria de Estado da Casa Civil**

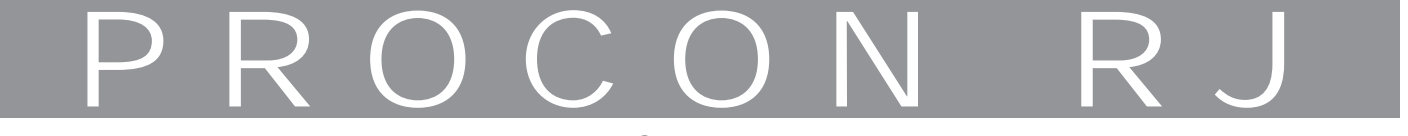

Autarquia de Proteção e Defesa do Consumidor do Estado do Rio de Janeiro **CONCURSO PÚBLICO** *Curso de Formação*

## **PROVA PRÁTICA DE INFORMÁTICA 3** AGENTE DE PROTEÇÃO <sup>E</sup> DEFESA DO CONSUMIDOR

**Data: 23/07/2012 Duração: 45 minutos Início:\_\_\_\_\_\_\_: \_\_\_\_\_\_\_**

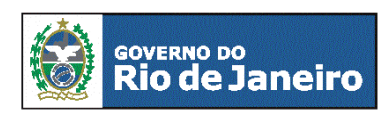

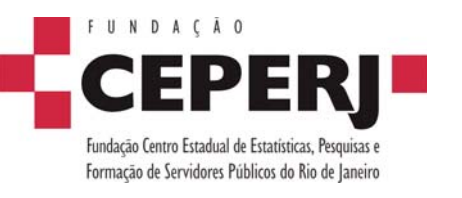

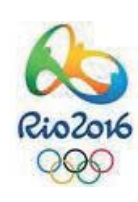

*sac@ceperj.rj.gov.br www.ceperj.rj.gov.br* 

## **QUESTÃO 1 – WINDOWS**

 $\rightarrow$  Execute as ações abaixo :

1. Crie uma pasta com o nome de *"ProconRJ\_NR\_INSCRIÇÃO"* na área de trabalho (Desktop).

*Obs - O candidato deverá substituir a expressão NR\_INSCRIÇÃO pelo próprio NÚMERO DE INSCRIÇÃO.* 

- 2. Crie uma outra pasta com o nome de *"*Movimento\_Diário*"* no diretório (C:) e dentro desta pasta crie uma estrutura de subpastas dividida nos seguintes setores:
	- a) *Pasta 1 nomeada de P1.*
	- b) *Pasta 2 nomeada de P2.*
	- c) *Pasta 3 nomeada de P3.*
	- d) *Pasta 4 nomeada de P4.*
- 3. Com o auxílio do botão direito do mouse, renomear as pastas criadas anteriormente para:
	- a) Pasta 1 para DEPTO\_FINANÇAS.
	- b) Pasta 2 para DEPTO\_RH
	- c) Pasta 3 para DEPTO\_MARKETING.
	- d) Pasta 4 para DEPTO\_SAC.
- 4. Copie a pasta "Movimento\_Diário" criada no diretório (C:) e cole dentro da pasta *"ProconRJ\_NR\_INSCRIÇÃO"*.
- 5. Exclua a pasta "Movimento\_Diário" criada no diretório (C:).

## **QUESTÃO 2 – WORD**

1. Digite o texto a seguir, da forma como mostrado, com fonte Arial, tamanho 10, alinhamento à esquerda e sem negrito ou itálico.

PROCON RJ / 2012

O PROCON é o órgão do Poder Executivo municipal ou estadual destinado à proteção e defesa dos direitos e interesses dos consumidores. É ele que mantém contato mais direto com os cidadãos e seus pleitos, podendo ser Estadual, Municipal ou do Distrito Federal. Cumpre-lhe basicamente as funções de acompanhamento e fiscalização das relações de consumo ocorridas entre fornecedores e consumidores.

Fonte: Site Procon RJ

2. Execute os procedimentos a seguir.

- a) Formatar o texto com fonte Bookman Old Style, itálico, tamanho 14 pt e alinhamento justificado.
- b) Formatar o título PROCON RJ / 2012 com fonte tamanho 24 pt, negrito e alinhamento centralizado.
- c) Formatar a citação *Fonte: Site Procon RJ,* com fonte tamanho 9 pt e alinhamento à direita.
- d) Formatar todo o texto para que o espaçamento entre linhas seja igual a 2,0.
- e) Salvar o texto no disco rígido como um arquivo, com o nome "Procon\_Ag\_Adm" na pasta *"ProconRJ\_NRINSCRIÇÃO"*, criada na questão 1.

## **QUESTÃO 3 – EXCEL**

 $\rightarrow$  Execute as ações abaixo :

(1) Digitar os dados nas células conforme exibida a seguir.

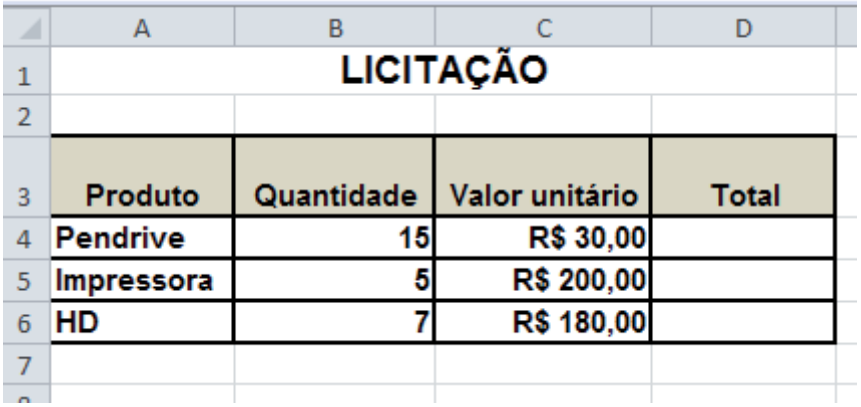

- a) Mesclar as células A1, B1, C1 e D1, conforme mostrado na figura.
- b) Aplicar bordas nas células de A3 a D6, conforme mostrado.
- c) Nas células que contenham valores em reais, utilizar formatação de Moeda, conforme mostrado na planilha.
- d) Nas células D4, D5 e D6 inserir uma expressão que mostre a multiplicação entre os valores de quantidade e preço unitário, utilizando uma função do Excel.
- e) Em D7, inserir uma expressão que mostre a soma dos valores contidos nas células D4, D5 e D6.
- f) Formatar toda a tabela com fonte Arial, tamanho 14 e negrito.
- g) Centralizar as células da linha 3.
- h) Formatar a altura da linha 3 da planilha com o tamanho 27, equivalente a 36 pixels.
- i) Salvar a planilha como arquivo com o nome de "Licitação" dentro da pasta *"ProconRJ\_NRINSCRIÇÃO"*, criada na questão 1.

Boa Sorte !